## Netscape 7 (新規設定)

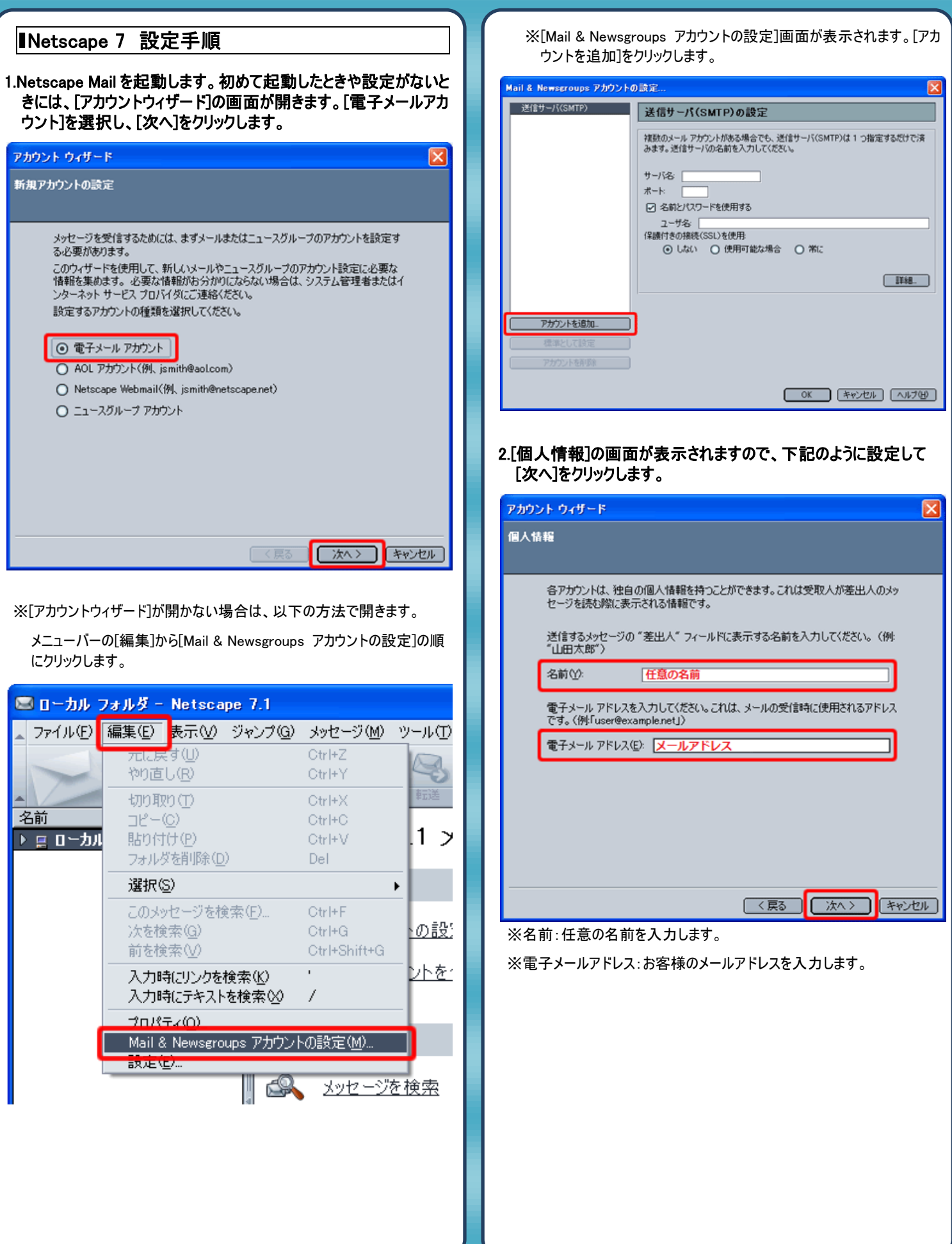

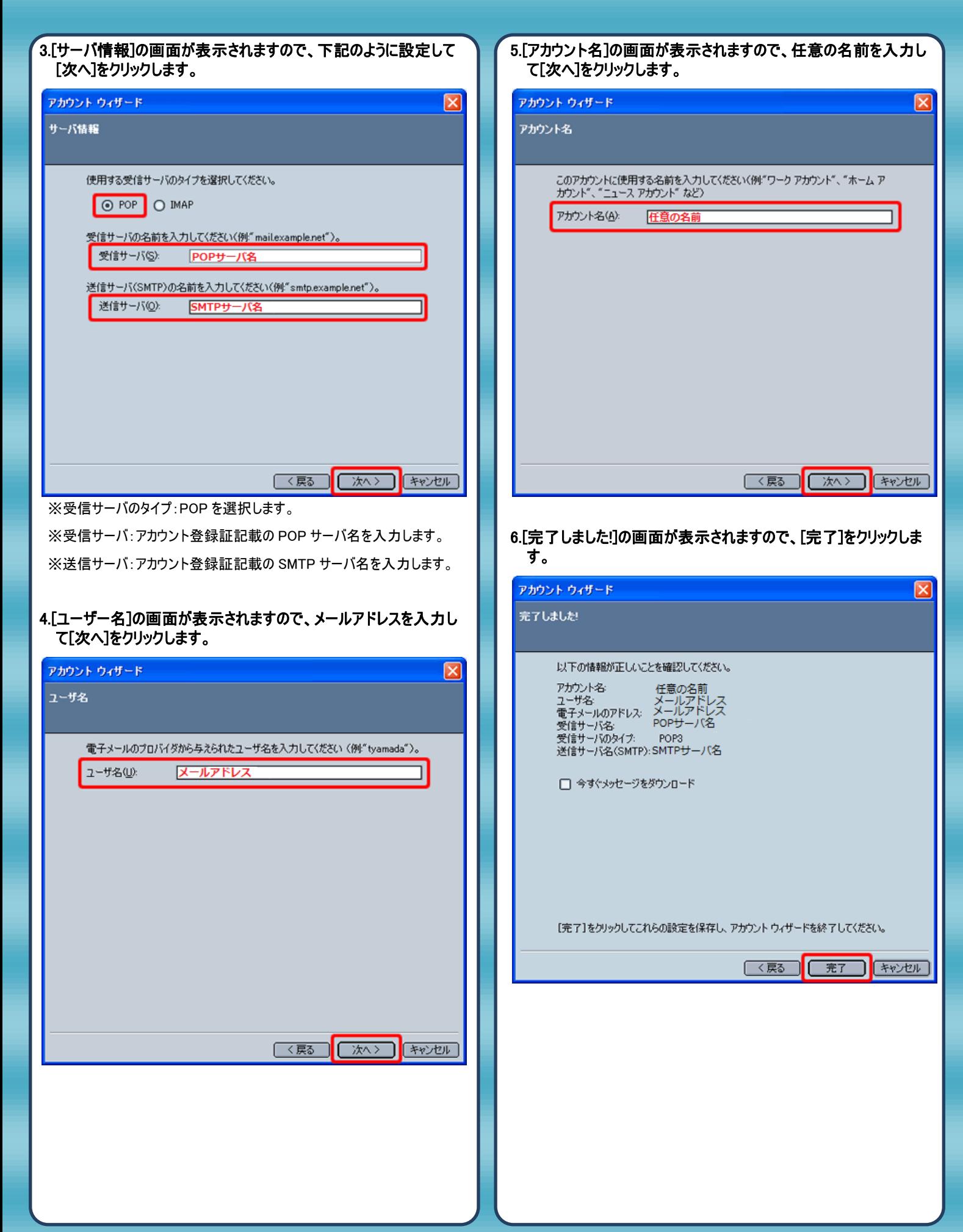

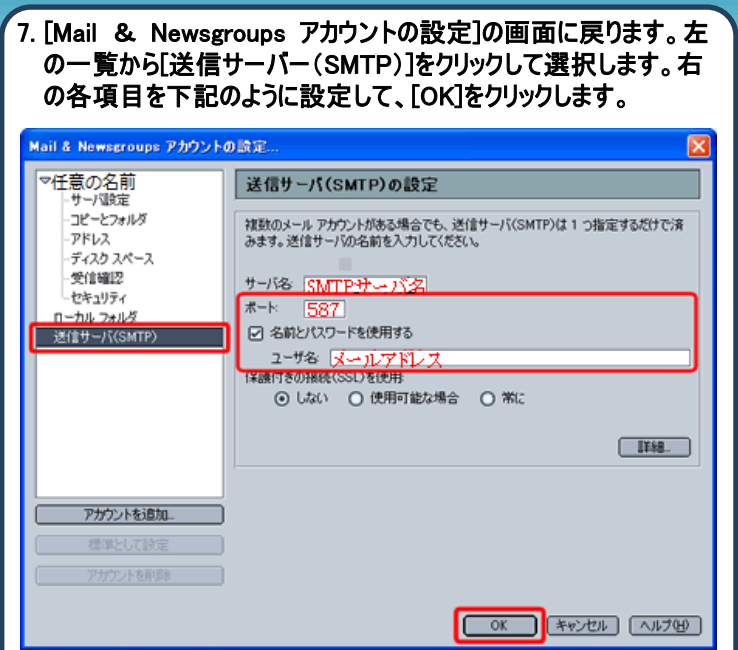

※サーバ名:アカウント登録証記載の SMTP サーバ名を入力します。

※ポート:587 を入力します。

※ユーザ名:メールアドレスを入力します。

8. 以上で設定は完了です。

発行元:株式会社イージェーワークス 発効日:2012年6 月22 日 rev2 本マニュアルに記載されている内容の著作権は、 原則として株式会社イージェーワークスに帰属します。 著作権法により、当社に無断で転用、複製等することを禁じます。